### **ANÁLISE DE RISCO A ESCORREGAMENTOS DO MUNICÍPIO DO RIO DE JANEIRO: GERAÇÃO DE INFORMAÇÕES PEDO-GEOTÉCNICAS E PLUVIOMÉTRICAS GEOREFERENCIADAS.**

### **Aluno: Luan Moreno Silva Cervantes Orientador: Tácio Mauro Pereira de Campos**

#### **Introdução**

Este trabalho está inserido no contexto do projeto PRONEX-Rio, intitulado, *"Geotecnia aplicada à previsão, avaliação, prevenção e remediação de problemas geo-hidroambientais"*, apoiado pela FAPERJ e CNPq. Um dos fundamentos motivadores do citado projeto, é o desenvolvimento de um recurso eletrônico (software) capaz de criar modelos representativos das condições geo-hidro-ambientais. Estes modelos serão usados como subsídios no apoio à decisão nos projetos ligados principalmente à geotecnia, planejamento urbano e análise de risco ambiental em ambientes tropicais, sendo esta uma questão essencial, uma vez que a maioria dos softwares atualmente disponíveis e utilizados na análise de risco ambiental foi desenvolvido, total ou parcialmente, em países de clima temperado. As características do ambiente físico, biológico e antrópico destes países são muito diferentes das dos países de clima tropical como o Brasil e, portanto, torna-se uma importante ferramenta de caráter estratégico no desenvolvimento científico e tecnológico nacional.

O geoambiente [1] é multíplice e pode ser descrito, de maneira simplificada, como um sistema dinâmico de interações topológicas entre eventos e entidades. Uma pequena alteração neste cenário poderá ofuscar a análise crítica do modelo criando ambigüidades, sendo, portanto, fundamental que o pesquisador/usuário não seja colocado como um mero espectador, mas sim como um agente de transformações dirigidas dos dados, visando extrair e validar as informações contidas neles [2].

O geoprocessamento ou processamento de dados georeferenciados, pode ser definido como um conjunto de conceitos, métodos e técnicas [2] que se utiliza de um banco de dados de informações geograficamente localizados para analisar, estudar e/ou validar sistematicamente as propriedades e relações existentes entre as diferentes classes e seus atributos. O sistema de informação geográfica ou SIG, como é conhecido, é o ambiente computacional onde se torna possível o cruzamento entre dados, (imagens de satélite, cartas topográficas, cartas temáticas, aerofotogrametria, etc.) experiência e o conhecimento empírico/teórico do usuário deste sistema, permitindo a criação de um produto da análise das informações obtidas e a avaliação crítica ambiental cabível em cada situação temporal necessária.

Diferente dos mapas temáticos e cartas topográficas, onde só é possível analisar o conjunto de duas ou no máximo três características por vez, por exemplo, solo-geologiacobertura. No ambiente SIG, é possível realizar operações com um número muito grande de camadas de informação e obter respostas precisas e compatíveis com a quantidade e qualidade dos dados de entrada. Este cenário representa um avanço tecnológico profundo na maneira de como os dados de entrada podem ser tratados e avaliados. Atualmente com o avanço tecnológico dos computadores e a expansão da capacidade das memórias principais (RAM's) e secundárias (HD's), torna-se possível manipular, armazenar e transportar uma quantidade significativa de dados, fato este que era limitante até bem pouco tempo [2].

O presente trabalho traz resultados de um ano de estudo. Preocupo-se em levantar informações dos mapeamentos existentes para o município do Rio de Janeiro [consultar Anexo 1] e ambientação com a ferramenta SIG, como tarefas de primeiro plano. Com o

tempo, tornou o modo de operação, as classes de atributos e os principais conceitos de manipulação dos dados o norteador de interesse. Como resultados preliminares foram elaborados; um mapa de correlação entre pedologia e geotecnia baseado no mapeamento de solos existentes, um mapa de distribuição média de chuvas mensais baseadas nas informações das estações pluviométricas do sistema alerta-Rio e ainda algumas simulações das características topográficas pertinentes a geotecnia, tais como declividade e aspecto.

### **Objetivos**

#### Gerais

Levantamento dos dados e informações existentes para o município do Rio de Janeiro nas mais variadas temáticas e a disponibilidade para aquisição destes nas diversas entidades públicas e privadas a nível municipal, estadual e federal. Organização de um banco de dados espacial em ambiente SIG.

### Específicos

Elaborar um Modelo Numérico ou Modelo Digital do Terreno (MNT, MDT). Extrair as derivadas do terreno (declividade, aspecto, sombreamento, etc.), a partir do MNT/MDT. Elaborar um mapa temático geotécnico, baseado nas correlações de pedologia e geotecnia para o município do Rio de Janeiro utilizando um SIG. Elaborar um mapa da distribuição mensal de chuvas no município do Rio de Janeiro a partir da rede tele pluviométrica da Fundação Instituto de Geotécnica do Município do RJ - GEO-RIO. Verificar a aplicabilidade do mapeamento Pedo-geotécnico bem como suas limitações tomando como base comparativa os levantamentos geológico-geotécnico da GEO-RIO.

#### **Metodologia**

O software utilizado para implementação do SIG, foi o ArcGIS 9.2, pacote ArcView da ESRI.

A aplicação do sistema de classificação pedo-geotécnica estabelece uma relação direta entre termos utilizados nas descrições pedológicos, e sua representação geotécnica. Esse sistema foi desenvolvido por uma equipe multidisciplinar do grupo de trabalho do PRONEX-Rio.

O mapa Pedo-geotécnico é uma reclassificação dos polígonos a partir das correlações entre pedologia e geotecnia (ver Tabela 1), utilizando como base o levantamento pedológico do município do Rio de Janeiro na escala 1:50.000, realizado pela EMBRAPA e disponibilizado na internet em domínio público no sitio do Centro Nacional de Pesquisa de Solos - CNPS (EMBRAPA-SOLOS). Foram calculados ainda os percentuais em área das unidades geotécnicas (ver Tabela 2 e Anexo 2).

Para elaborar o modelo numérico do terreno, foram usadas as curvas de nível 5 m das cartas planialtimétricas 1:10.000 da Fundação Instituto Pereira Passos, o MNT foi elaborado pelo método topogrid em que é gerada uma matriz de ponto flutuante  $z(x,y) = \cot a$  (m). Não foi possível fazer triangulação e gerar um modelo gráfico em 3D a memória RAM não conseguiu desenhar as feições devido a enorme quantidade de dados disponíveis nesta escala.

Para elaborar o mapa de chuva, foram importados do site da GEO-RIO arquivos referentes às 32 estações tele pluviométricas da GEO-RIO [consultar Anexo 2]. Depois de importados, os dados foram tratados para obter as séries temporais diárias, mensais e anuais de cada estação, em seguida os dados foram sumarizados pelas médias de cada período e o arquivo de pontos georeferenciados foi gerado no ArcGIS. O método usado para interpolar os dados de chuva foi o bilinear inverso do quadrado da distância dos vizinhos mais próximos.

Todos os mapeamentos apresentados estão no sistema métrico de projeção Universal Transverse de Mercator UTM\_GCS\_Córrego\_Alegre\_23S.

### **Discussão e Resultados**

A forma vetorial de representação de dados possui três elementos básicos; pontos, linhas e polígonos. Cada registro desta estrutura de dados é um vetor, ou seja, cada linha da tabela de atributos pode conter múltiplos valores alfanuméricos. Dependendo em qual escala está sendo apresentado o dado, um ponto que representa uma escola na escala *x*, por exemplo, passe a representar um polígono numa escala maior *y*. A vantagem de armazenar dados na forma vetorial é que, a qualidade da informação aumenta, pois a um mesmo elemento gráfico, podemos associar diversas características qualitativas e quantitativas.

Na forma matricial existe apenas o pixel, isto é, a informação da posição geográfica esta relacionada à cor, a combinação das bandas eletromagnéticas da imagem tem um valor numérico e este valor só pode ser avaliado quantitativamente. Sempre que se realiza uma operação de interpretação ou análise, um arquivo raster (matriz) é gerado, portanto, o elemento básico para criação de novas entidades é a matriz numérica raster. Ao contrário do vetor, o pixel não tem precisão gráfica, porém permite a observação da distribuição dos fenômenos espacialmente.

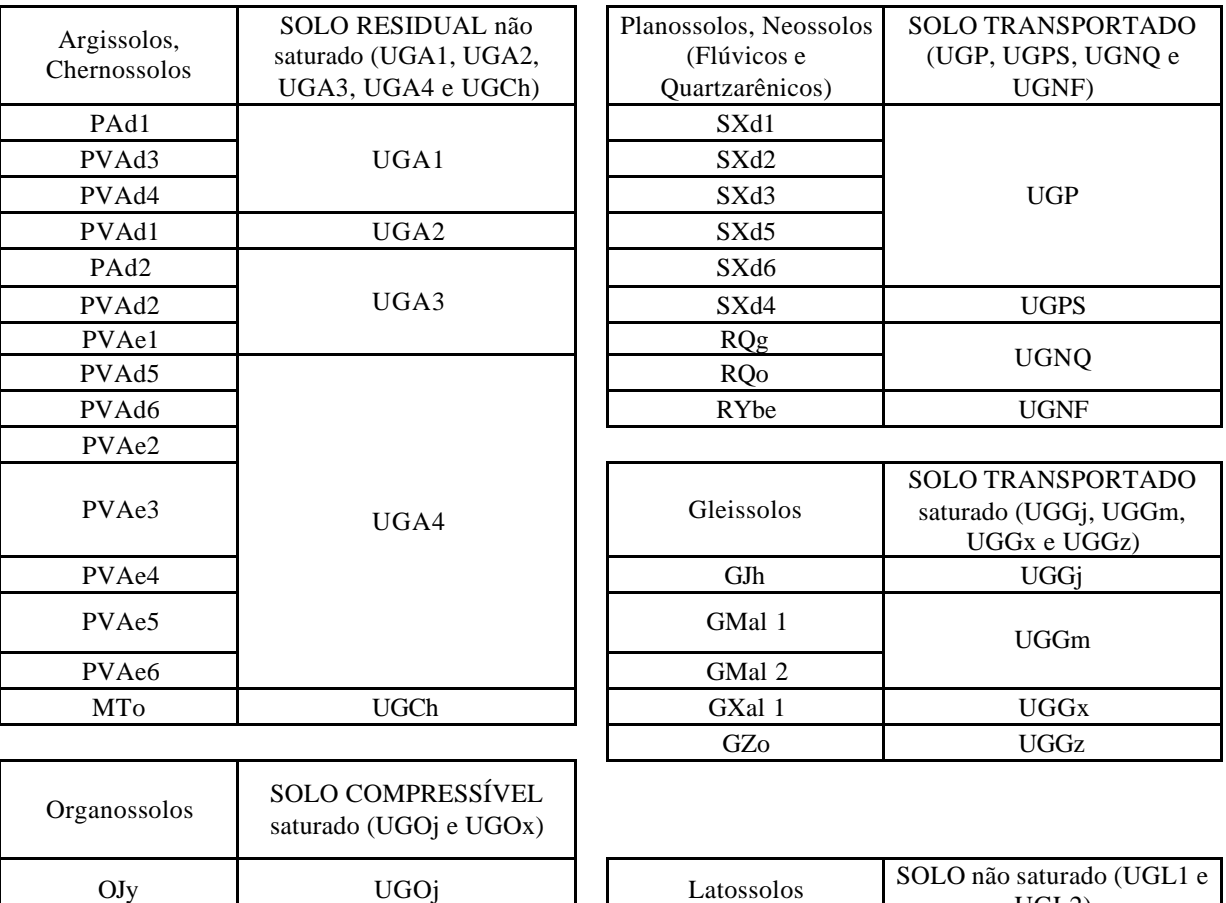

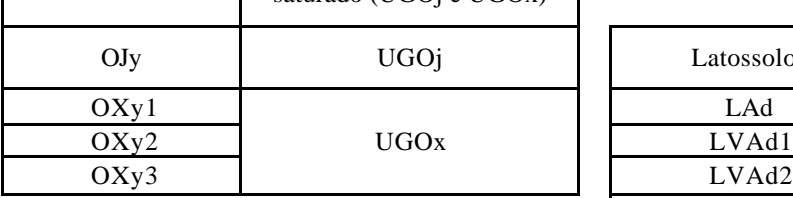

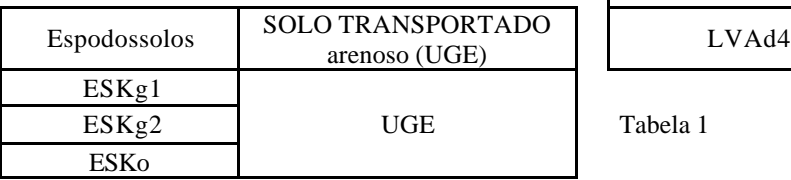

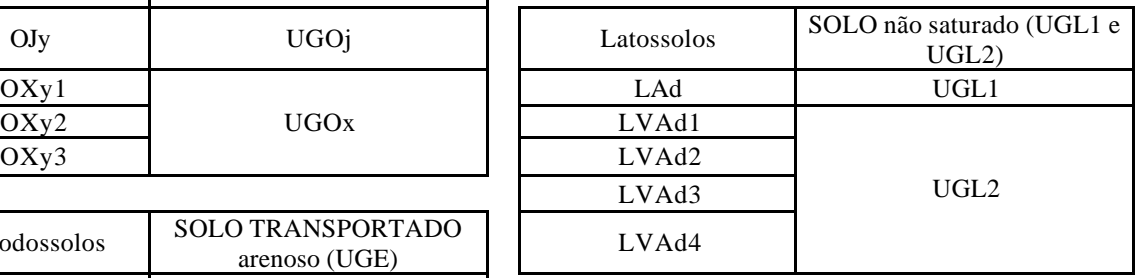

Tabela 1

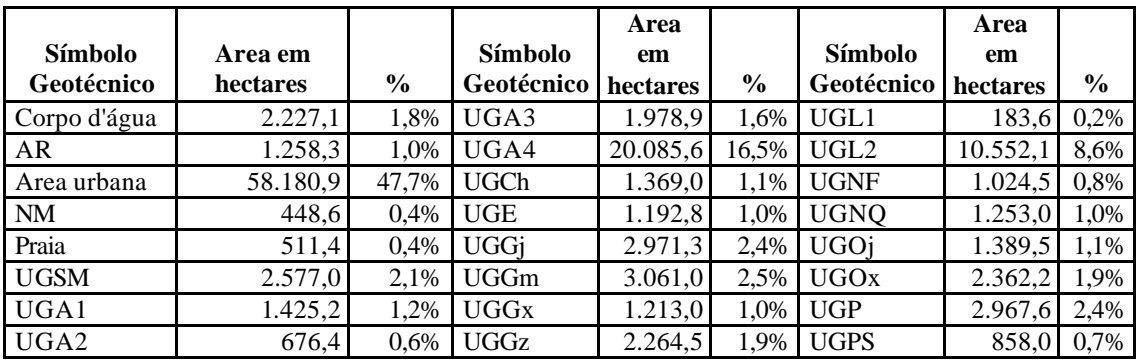

Tabela 2

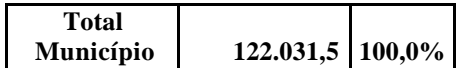

### **Conclusões**

A elaboração de um modelo para análise do geoambiente de clima tropical envolve um extenso conhecimento das características dos solos, geologia, geomorfologia, fauna e flora do local em análise. Outra ponderação é como a dinâmica destes fatores pode influenciar uns aos outros.

No presente trabalho, o geoprocessamento foi utilizado como base a uma primeira aproximação e comparação entre os produtos gerados e os mapeamentos existentes, no intuito de permitir a validação das regras do conhecimento.

Uma verificação essencial que se observou é que a qualidade dos dados de entrada é determinante na elaboração do modelo. Infelizmente, na grande maioria dos casos, estes dados não estão adequadamente preparados e, além de se encontrarem dispersos nas diversas instituições, não são padronizados, não possuem informações de quando foram elaborados, técnicas utilizadas nem os autores criando, portanto, certo grau de incerteza na qualidade da análise.

O estudo teórico dos fenômenos permitiu um pequeno grau de compreensão do comportamento estático e dinâmico das estruturas e suas relações geotopológicas.

Pode-se verificar que as possibilidades do geoprocessamento são incríveis, porém, por ser uma ferramenta muito complexa e laboriosa, seu uso e difusão ainda são limitados. As corretas definições de algoritmos de validação ainda devem ser objetos de estudo mais elaborados.

Por ser uma tecnologia relativamente nova de uso não-militar se encontra em caráter de plena expansão e desenvolvimento, além de o Brasil estar iniciando o uso do geoprocessamento como ferramenta de avaliação e controle.

## **Mapas**

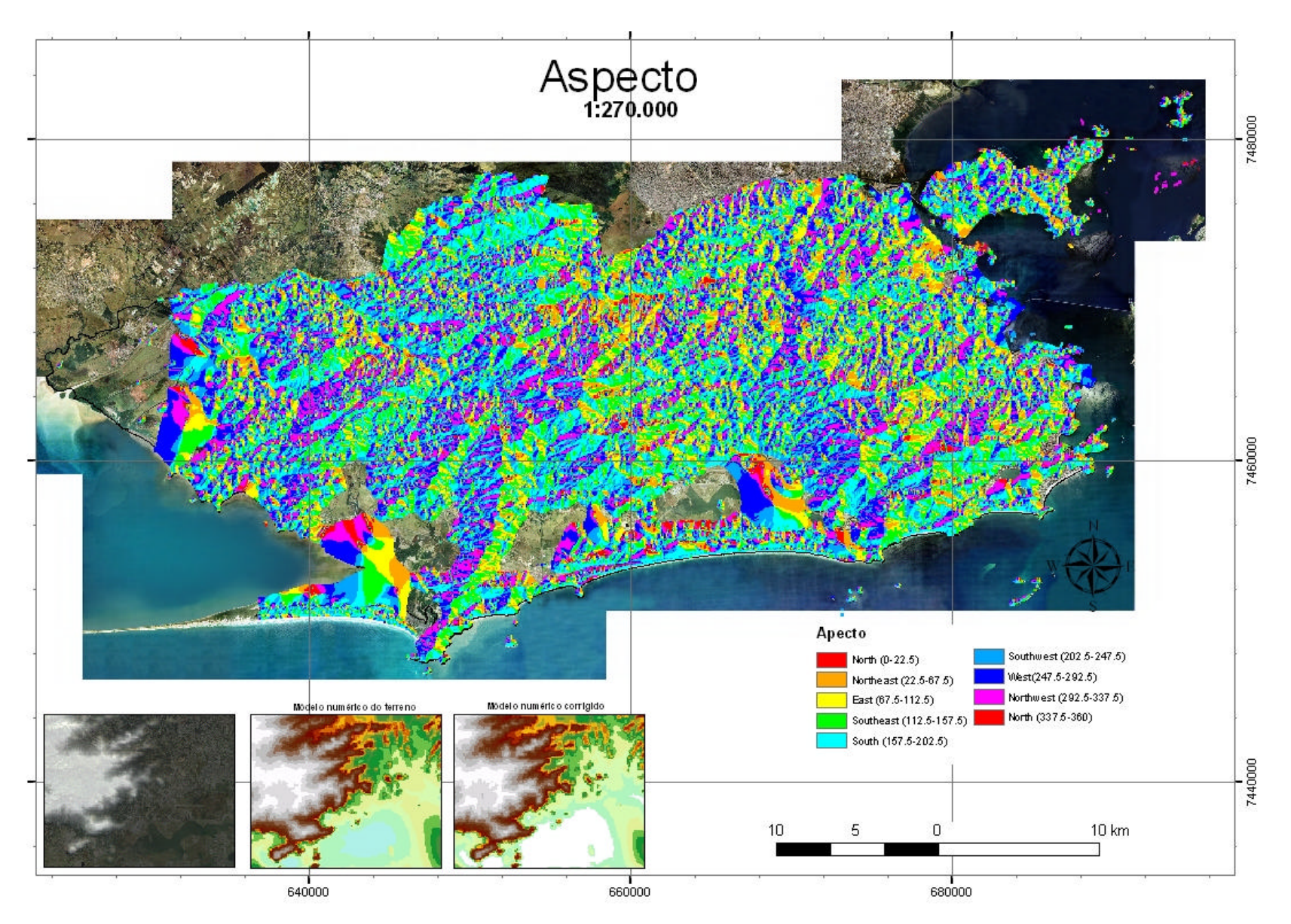

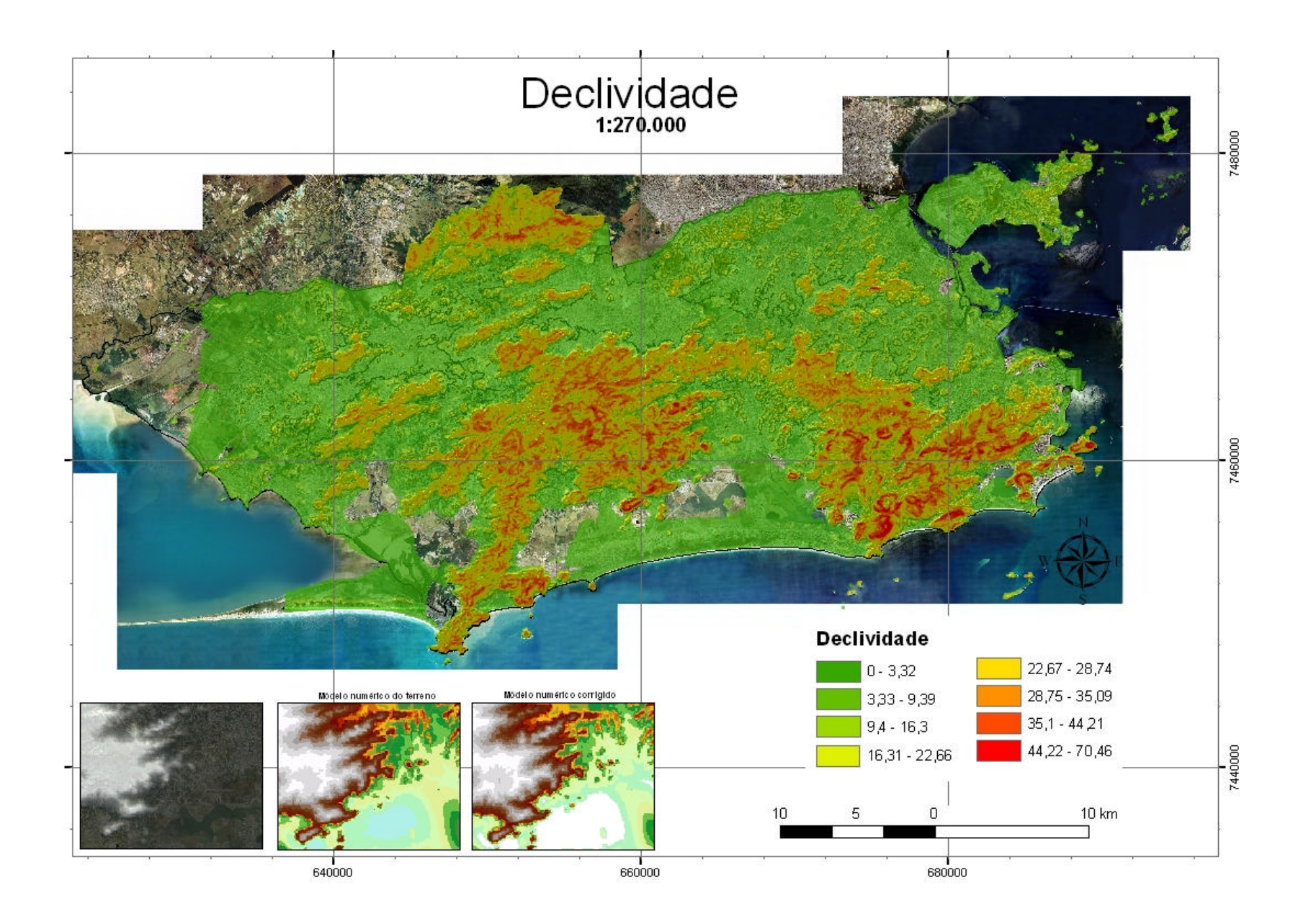

# Distribuição média de chuva - Janeiro

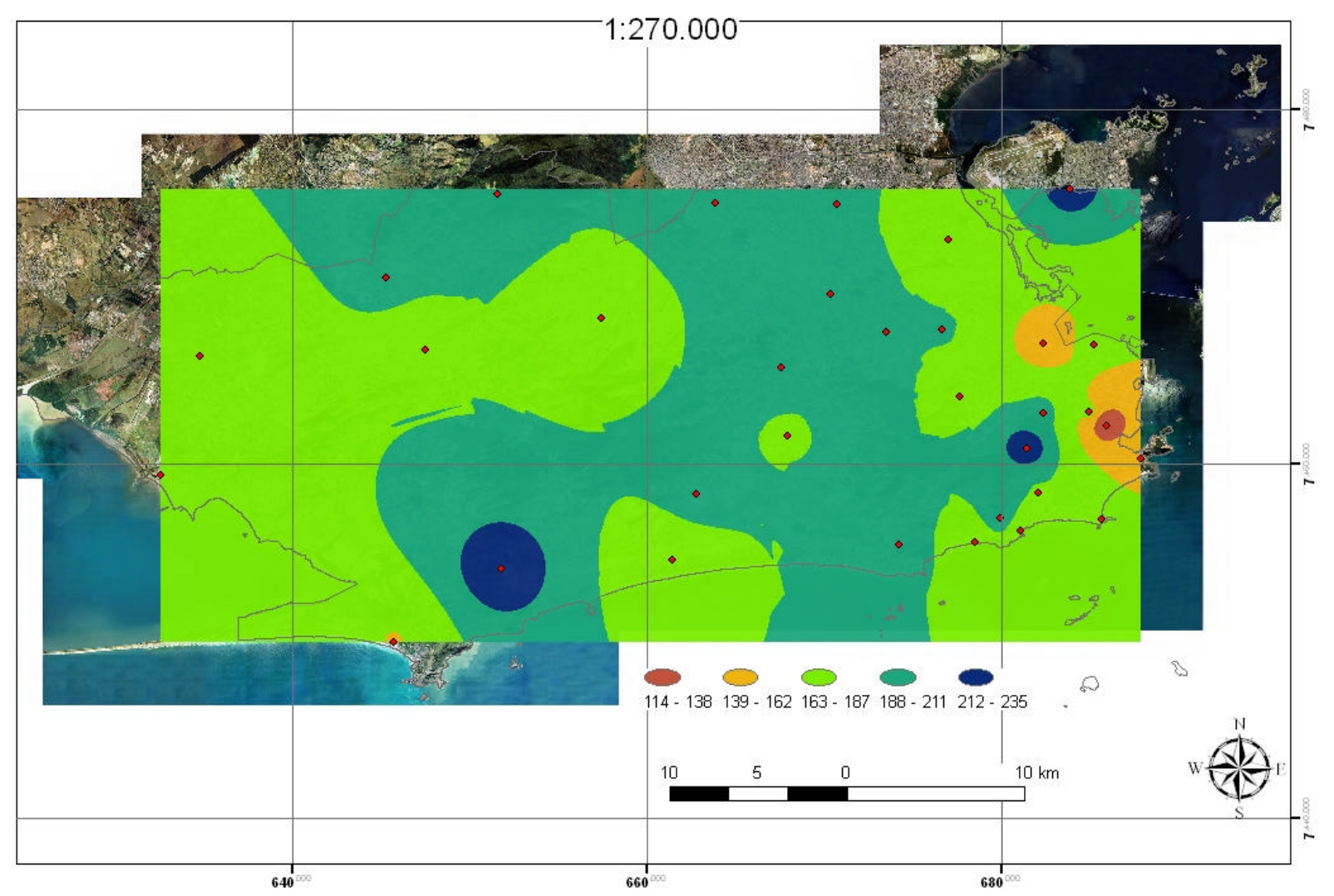

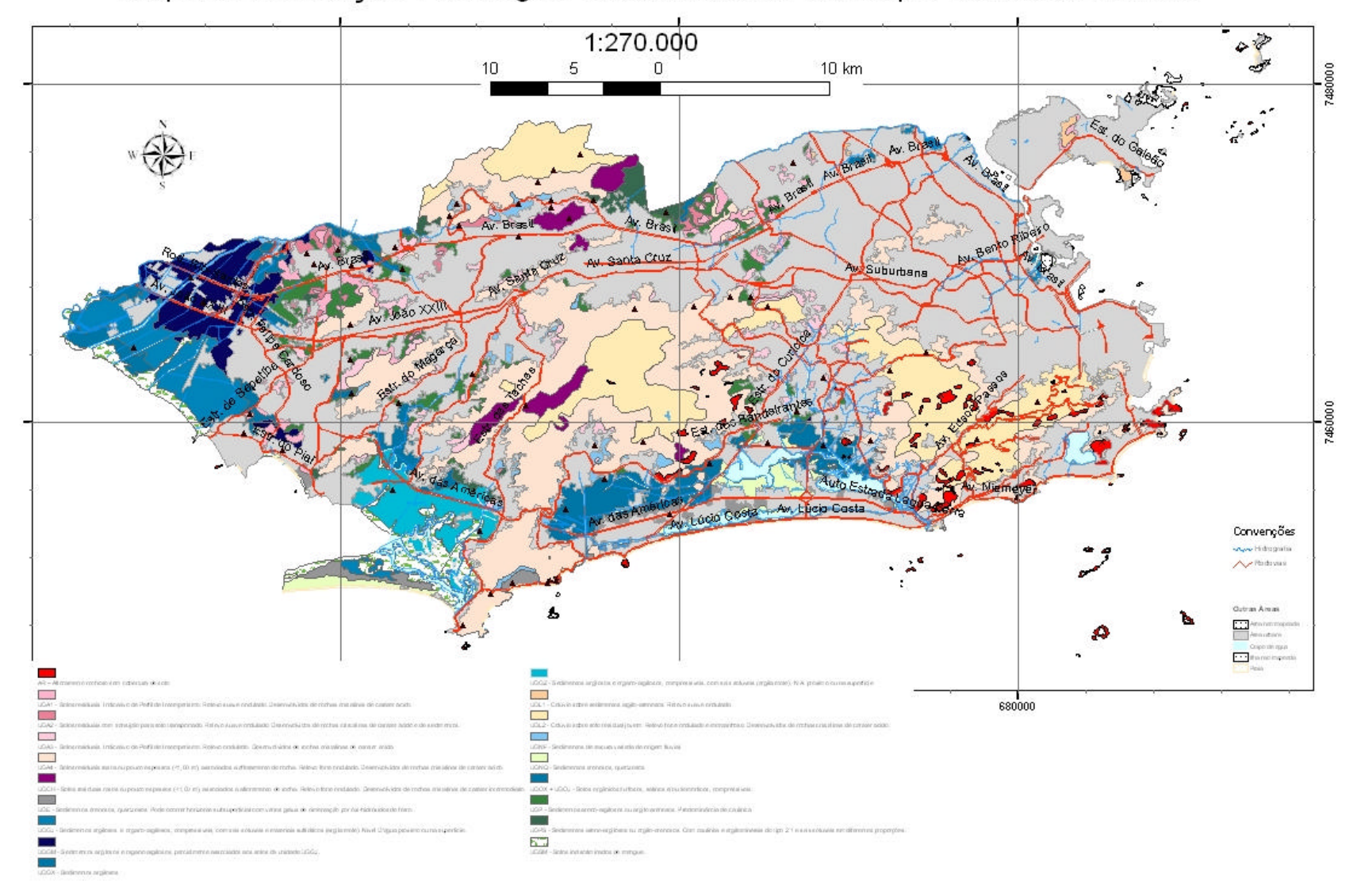

# Mapa de correlação Pedológico-Geotécnica do Município do Rio de Janeiro

### **Referências**

1 - ZUQUETTE, Lázaro V.; GANDOLFI, Nilson. Cartografia Geotécnica. 1. ed. São Paulo: Oficina de Textos, 2004

2 - XAVIER-DA-SILVA, J.; & ZAIDAN, R.T. Geoprocessamento & Análise Ambiental: Aplicações. 2. ed. Rio de Janeiro: Bertrand Brasil, 2007.

3 - WEATHERALL, M. Método Científico, traduzido por Leônidas Hegenberg. São Paulo Editoras USP e Polígono, 1970.

4 - COLLISCHONN W.; MENDIONDO E. M.; BULHÕES MENDES C. A. Modelos Numéricos do Terreno e Suas Aplicações a Bacias Hidrográficas, partes 1, 2 e 3. Boletins do Instituto de Pesquisas Hidráulicas – Universidade Federal do Rio Grande do Sul Porto Alegre RS, 1998

5 - CÂMARA, Gilberto; MONTEIRO, Antônio Miguel Vieira. Anatomia do SIG cap. 2 e 7. Divisão de Processamento de Imagens, Instituto de Pesquisas Espaciais DPI-INPE. Disponível em http://www.dpi.inpe.br/biblioteca/ . acesso em: 14/01/2008

## **Anexo 1 - Informações relativas aos dados existentes.**

# **Obs.: formulário incompleto.**

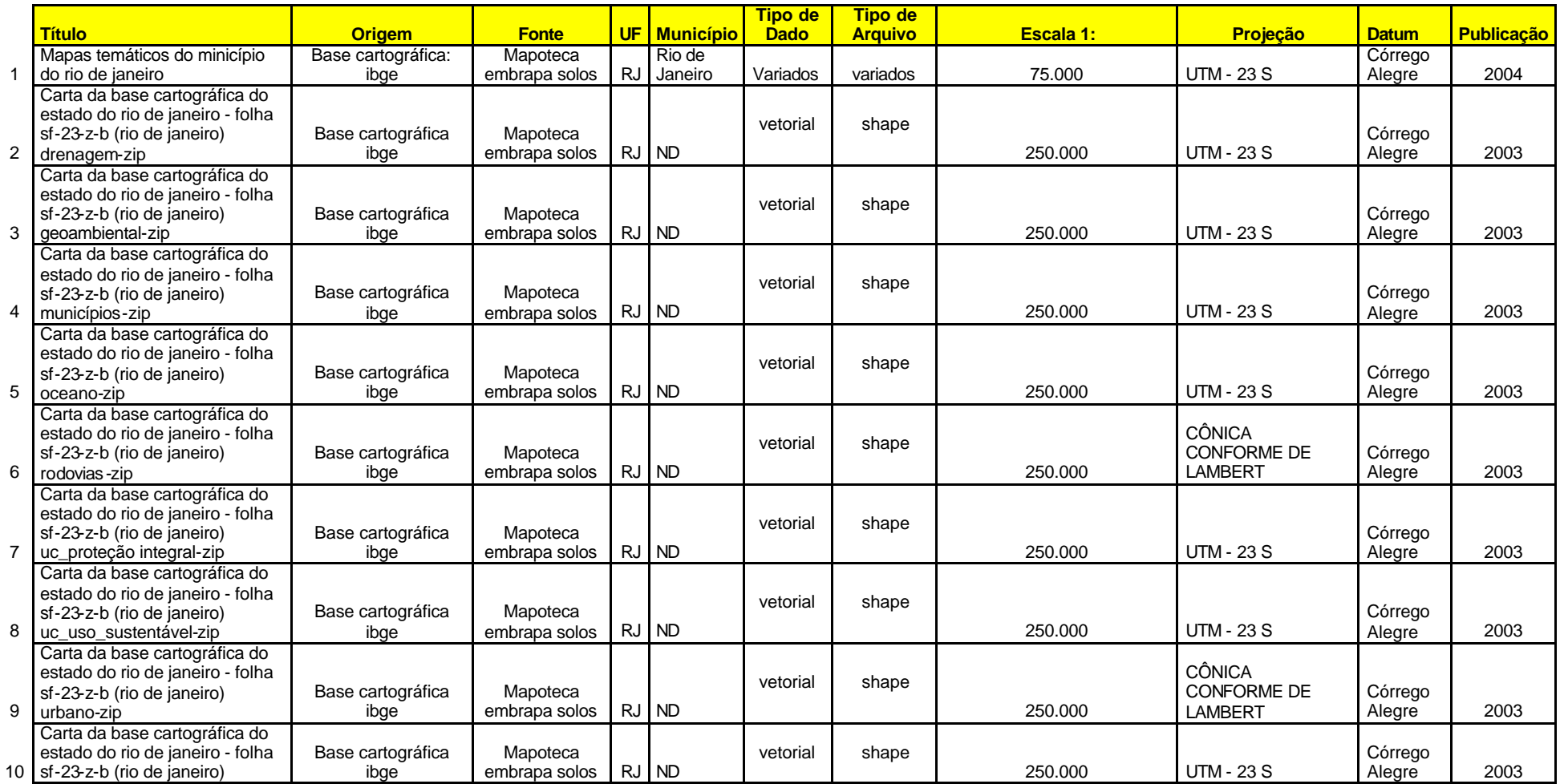

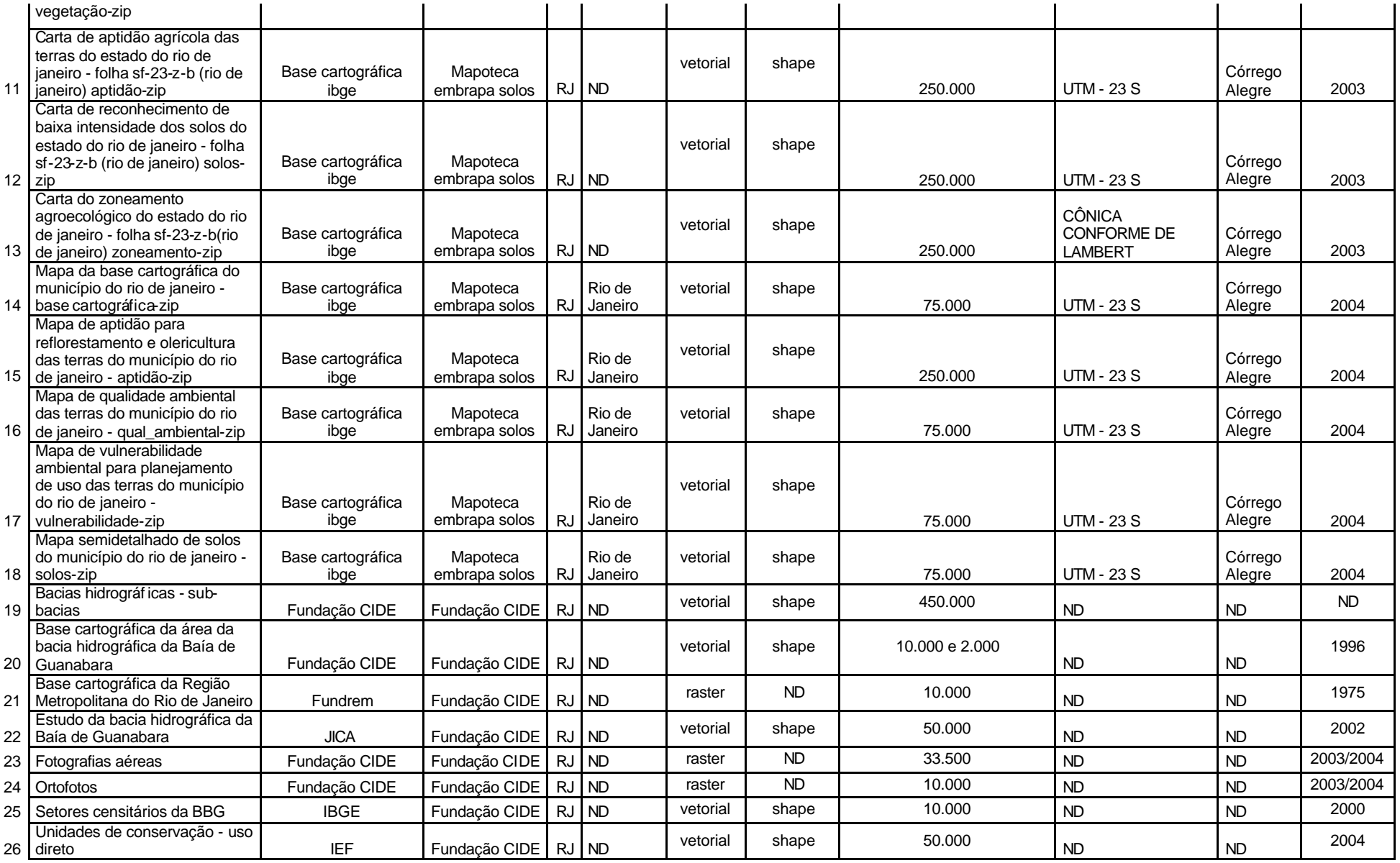

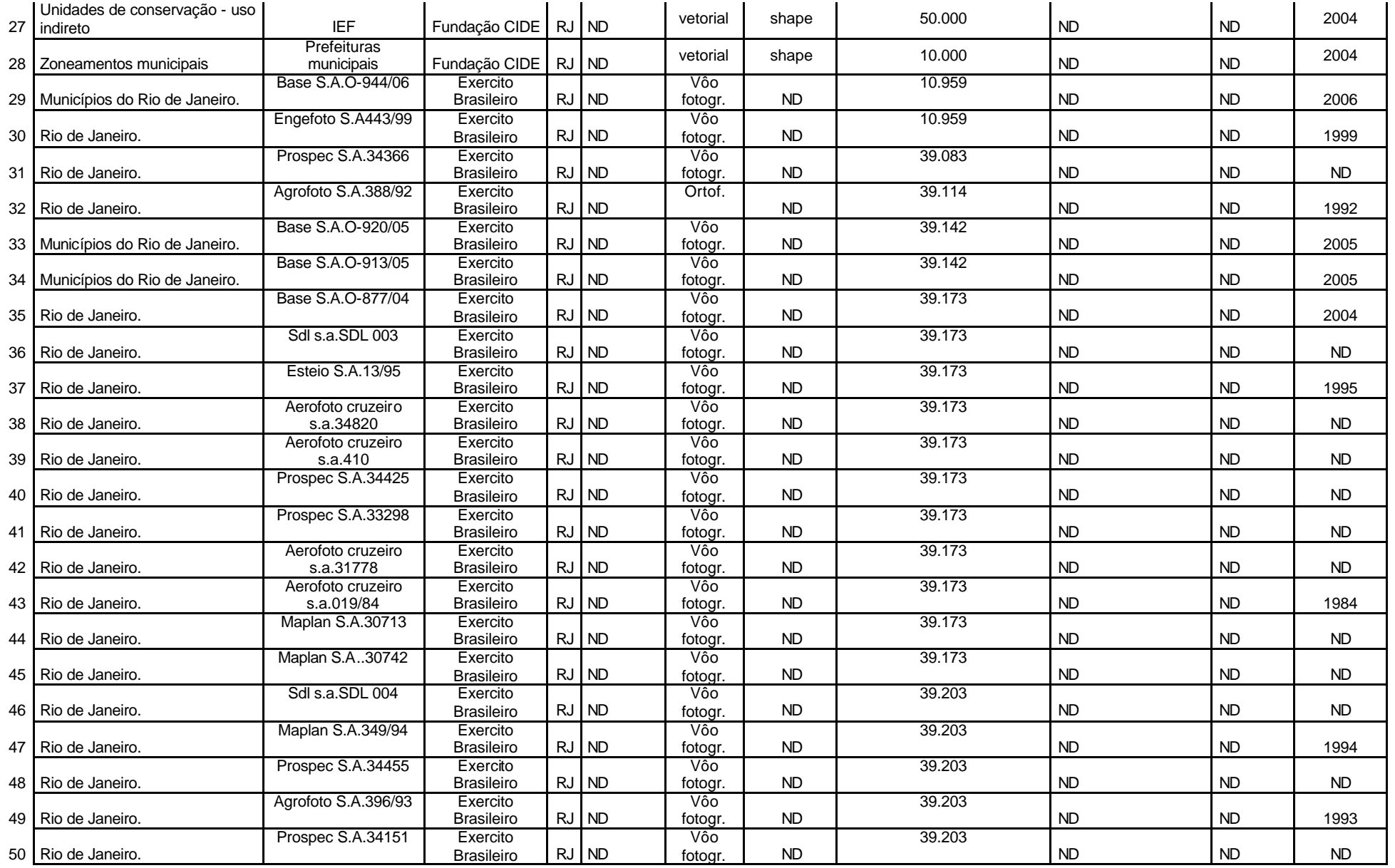

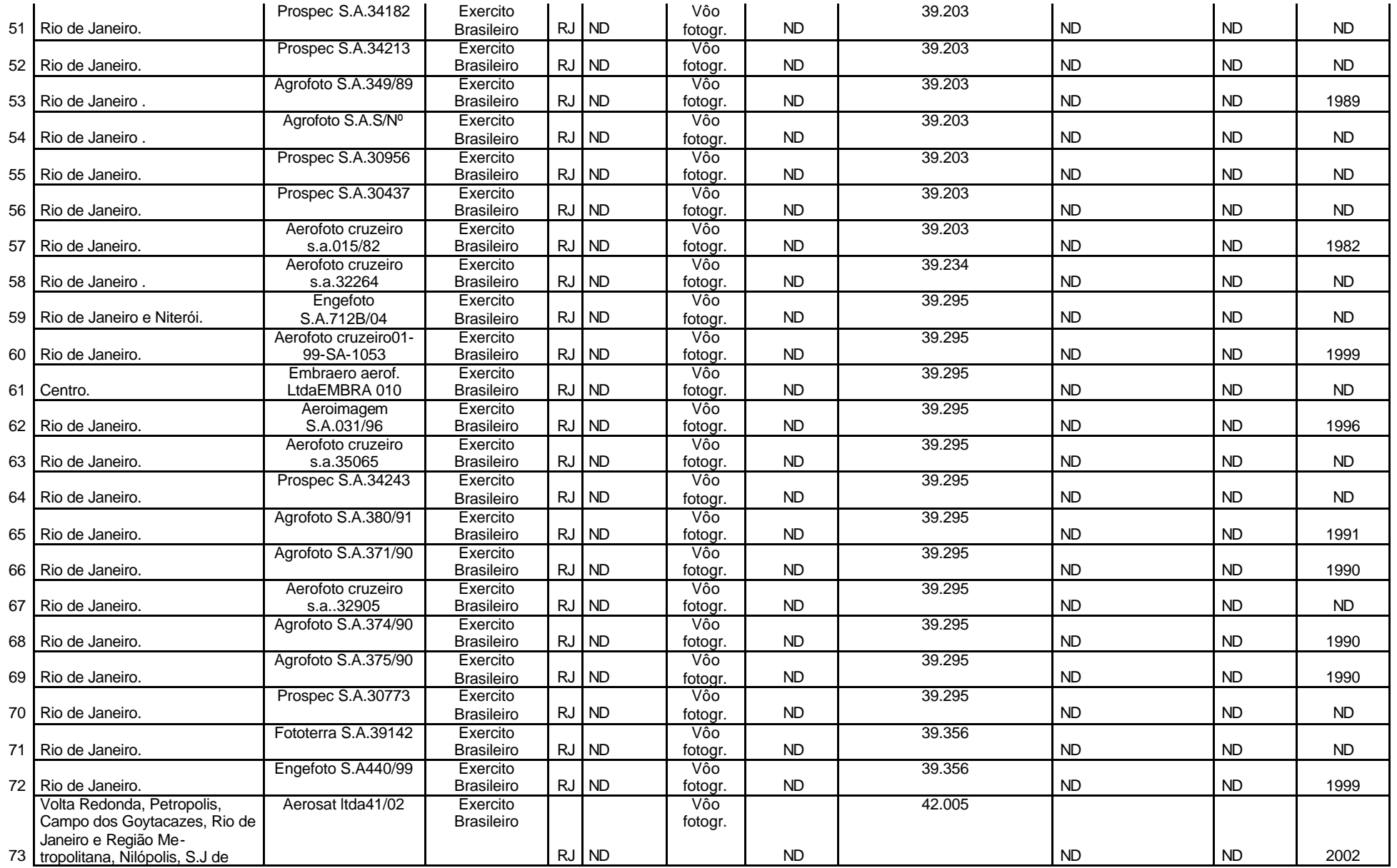

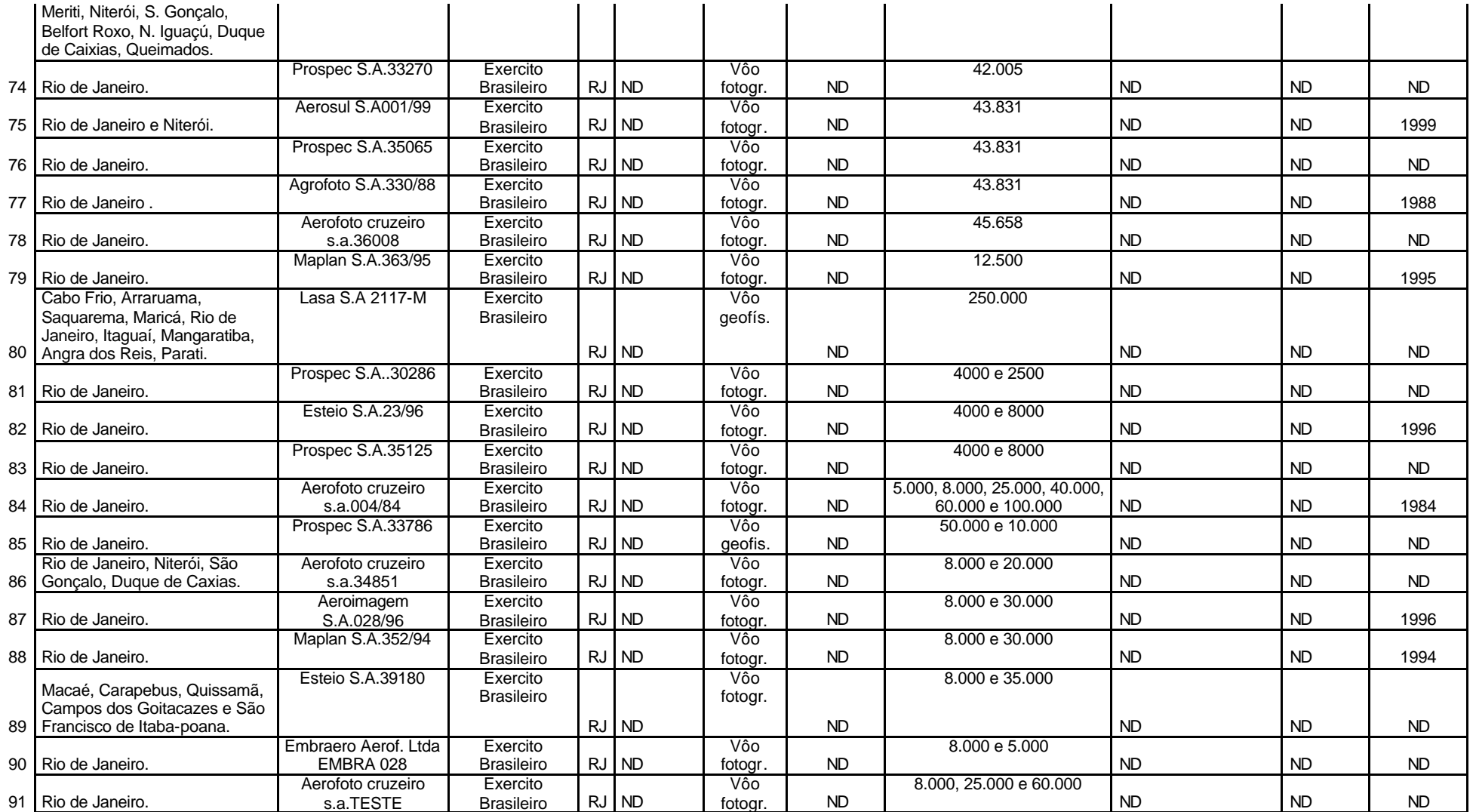

### **Anexo 2 - Códigos**

### Macro de importação de arquivo .txt para .xls

With ActiveSheet.QueryTables.Add(Connection:= \_

 "TEXT;C:\Documents and Settings\Luan\Desktop\IC\Pluviosidade\arquivos\_txt \saoconrado1997.txt" \_ , Destination:=Range("A1")) .Name = "saoconrado1997" .FieldNames = True .RowNumbers = False .FillAdjacentFormulas = False .PreserveFormatting = False .RefreshOnFileOpen = False .RefreshStyle = xlInsertDeleteCells .SavePassword = False  $.SaveData = True$  $.$ AdjustColumnWidth = True  $.$ RefreshPeriod = 0 .TextFilePromptOnRefresh = False .TextFilePlatform = 1252 .TextFileStartRow = 1 .TextFileParseType = xlFixedWidth .TextFileTextQualifier = xlTextQualifierDoubleQuote .TextFileConsecutiveDelimiter = False .TextFileTabDelimiter = True .TextFileSemicolonDelimiter = False .TextFileCommaDelimiter = False .TextFileSpaceDelimiter = False .TextFileColumnDataTypes = Array(4, 1, 1, 1, 1, 1, 1, 1, 1, 1, 1, 1, 1, 1, 1, 1, 1, 1, 1, 1, 1, \_ 1, 1, 1, 1, 1, 1, 1, 1, 1, 1, 1, 1, 1, 1, 1, 1, 1, 1, 1, 1, 1, 1, 1, 1, 1, 1, 1, 1, 1, 1, 1, 1, 1, 1, 1, 1, 1, 1, 1, 1 \_ , 1, 1, 1, 1, 1, 1, 1, 1, 1, 1, 1, 1, 1, 1, 1, 1, 1, 1, 1, 1, 1, 1, 1, 1, 1, 1, 1, 1, 1, 1, 1, 1, 1, 1, 1, 1) .TextFileFixedColumnWidths = Array(10, 7, 6, 6, 6, 6, 6, 6, 6, 6, 6, 6, 6, 6, 6, 6, 6, 6, 6, 6 \_ , 6, 6, 6, 6, 6, 6, 6, 6, 6, 6, 6, 6, 6, 6, 6, 6, 6, 6, 6, 6, 6, 6, 6, 6, 6, 6, 6, 6, 6, 6, 6, 6, 6, 6, 6, 6, 6, 6, 6, \_ 6, 6, 6, 6, 6, 6, 6, 6, 6, 6, 6, 6, 6, 6, 6, 6, 6, 6, 6, 6, 6, 6, 6, 6, 6, 6, 6, 6, 6, 6, 6, 6, 6, 6, 6, 6, 6) .TextFileDecimalSeparator = "." .TextFileThousandsSeparator = "," .TextFileTrailingMinusNumbers = True .Refresh BackgroundQuery:=False End With

Cáculo de área Dim Output as double Dim pArea as Iarea Set  $pArea = [shape]$ Output = pArea.area